## **PAPERCUT PUBLIC USER REGISTRATION**

Step 1: Register at: https://papercut.gulfcoast.edu/register.

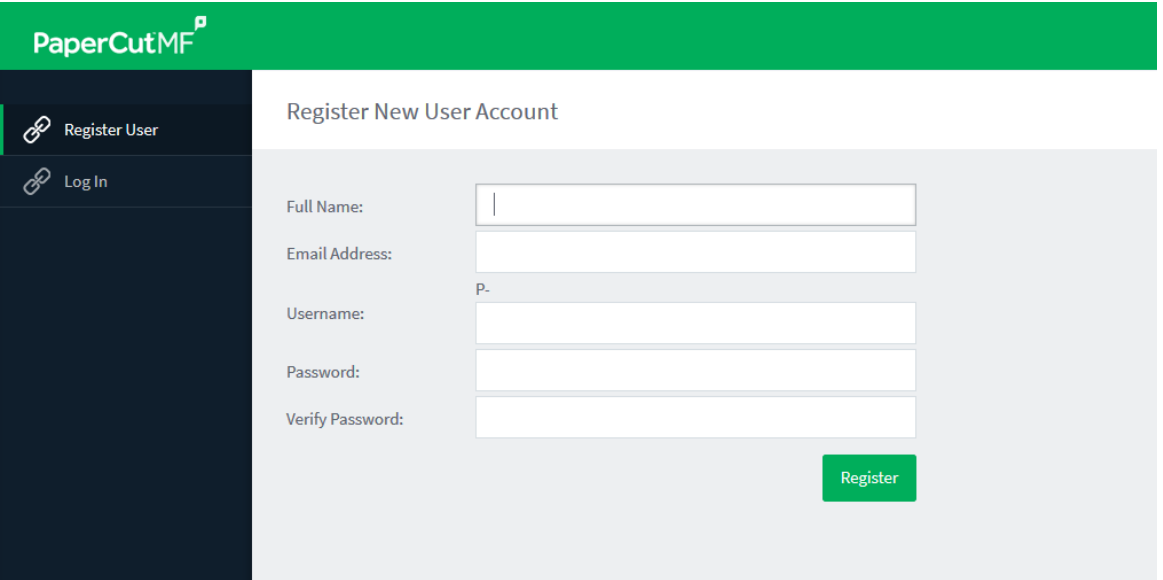

- 1. Enter your Full Name, Email Address (Optional), Username, and Password. Usernames will be prepended with a "P-".
- 2. Click "Register".
- 3. Review your information.

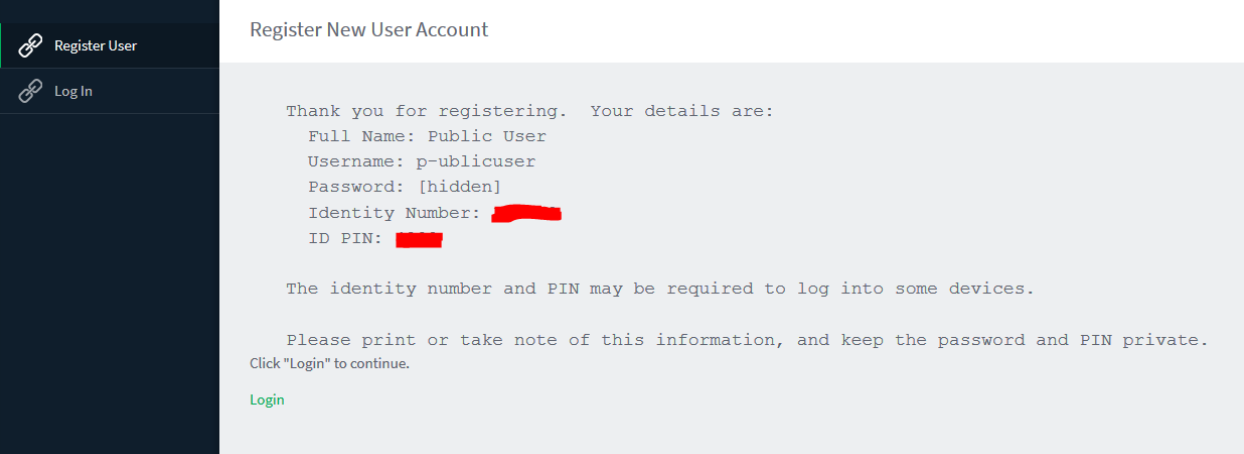

- 4. You can use your new public account to print from library computers or release stations after adding credit.
	- a. Add credit with Pay Station
	- b. Add credit with Print Release Station
	- c. Add credit with PayPal
- 5. Click "Log in" to go to your account and review transactions, jobs, or stats, web print, or add money via PayPal.